# **Make your own packer By** [Lilxam](http://lilxam.tuxfamily.org/blog/)**.**

## **\* PART I \***

## **SOMMAIRE**

## **1.Introduction.**

## **2.Project's structure.**

## **3.Required knowledges.**

#### **4.Basic manipulations of the application, a first packing.**

- A. Adding a section.
- B. Writing the loader.
- C. Integrating the loader into the program.
- D. Redirecting Entry Point (EP).

## **5.Encryption of code.**

#### **1.Introduction**

You surely know what is a packer. There exist a lot of, from the simplest , like UPX or FSG, to more complexes ones like Themida, Armadillo and many others.

The packer purpose is pre-eminently to compress an executable (what do UPX and FSG) but also to protect it from eventual evil-minded (or not) persons wanting to crack you program.

Regarding the question "Why making my own packer whereas there exist many others and surely more sophisticated than mine ?", I'll simply answer it's a very interesting project because it necessitates good knowledges of system's mechanisms used to launch a task. In this point I've learnt a tremendous amount of stuffs by realizing it. So my purpose is to share theses knowledges with you.

#### **2. Project's structure**

Well, before starting, I will explain you how I have organised my project. So I make a program that will use a library I named LP\_LIB, which is the kernel of our project. I'll probably use some others libraries, but I don't know exactly what for the moment.

Actually I called my packer "Lilxam's Packer"... Nothing original but I wasn't inspired.

#### **3. Required knowledges.**

First you need to have some knowledges concerning the PE format.

We will rapidly see how the executable header is constituted and what are the structures composing it. It will be very short because there are à lot of documentations on the subject.

This is a schema showing the PE file format :

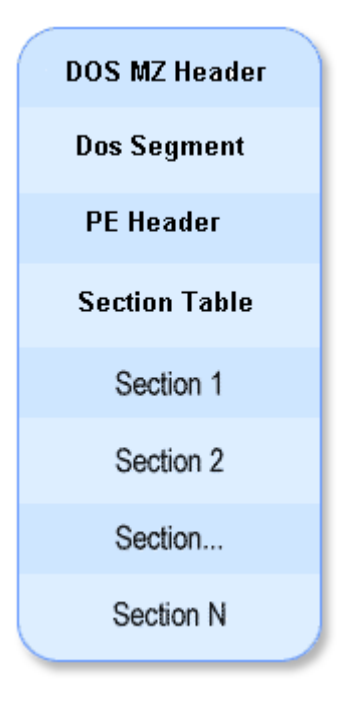

So we firstly see the **DOS Header**.

Let us take a look to it definition :

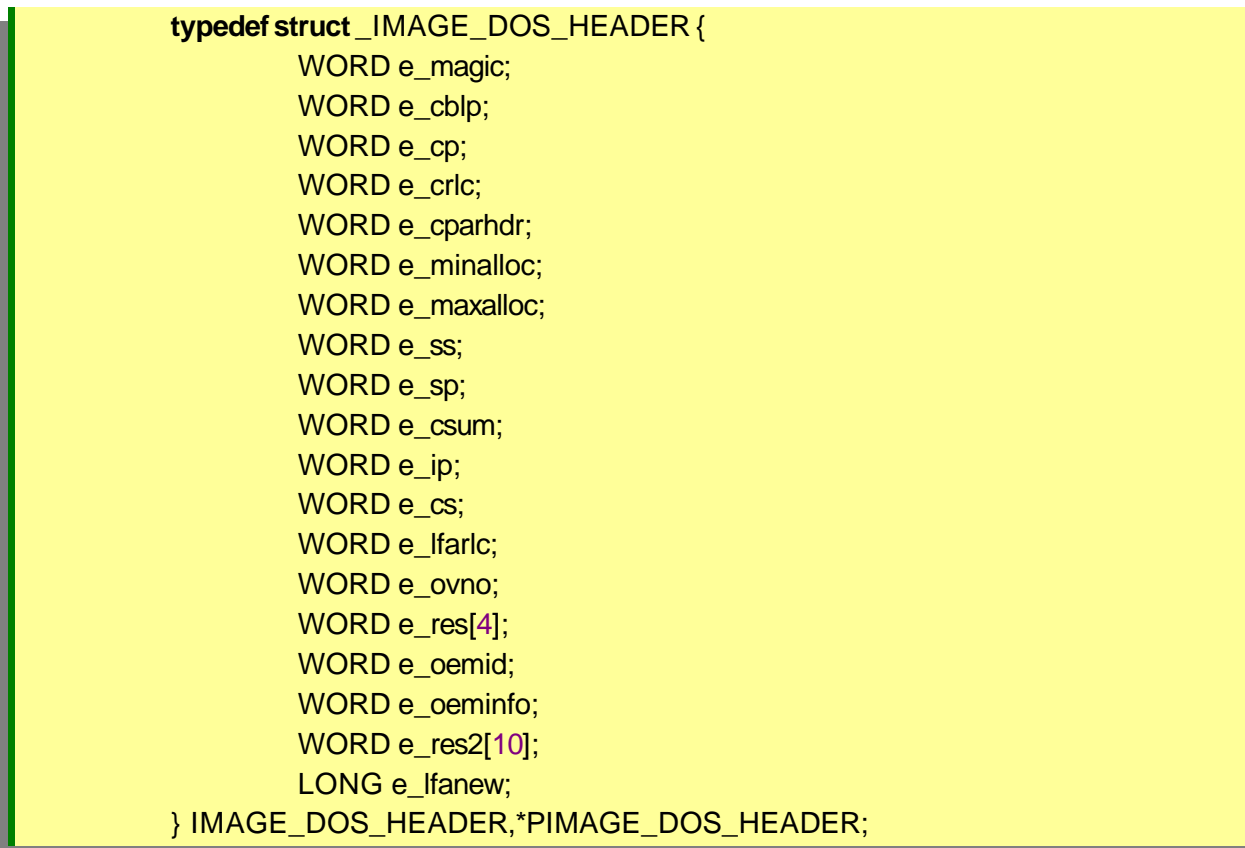

The **e** magic field corresponds to the 'MZ' signature, signature that every executable on windows, like Dlls or drivers, need to have. And **e\_lfanew** points to the PE or NT Header.

To parse the executable header I coded some functions. Here is the one to obtain the DOS Header :

PIMAGE\_DOS\_HEADER GetDOSHeader(HANDLE hBinary) { PIMAGE\_DOS\_HEADER pDOSHeader = NULL; pDOSHeader = (PIMAGE\_DOS\_HEADER) hBinary; //Récupération de l'entête DOS **return** pDOSHeader; }

Then comes the **DOS segment**. It is simply a subroutine which is called in the case of the *PE LOADER* fails and which display a message looking like «This program cannot be run in DOS mode. ». Nothing really important for us.

Let us rather take an interest to the PE Header strictly said. It corresponds to the **IMAGE NT HEADERS** structure :

> **typedef struct** \_IMAGE\_NT\_HEADERS { DWORD Signature; IMAGE\_FILE\_HEADER FileHeader; IMAGE\_OPTIONAL\_HEADER OptionalHeader; }IMAGE\_NT\_HEADERS, \*PIMAGE\_NT\_HEADERS;

The first field is the signature certifying the file is a PE image (executable). This signature is 'PE\0\0' (that is 'PE' following by two null bytes).

The function to obtain this structure :

```
PIMAGE_NT_HEADERS GetPEHeader(HANDLE hBinary)
{
  PIMAGE_DOS_HEADER pDOSHeader = NULL;
  PIMAGE_NT_HEADERS pPEHeader = NULL;
   pDOSHeader = GetDOSHeader(hBinary);
  pPEHeader = (PIMAGE_NT_HEADERS) ((PUCHAR)pDOSHeader +
pDOSHeader->e_lfanew);//Récupération de l'entête PE 
   return pPEHeader;
}
```
The second field is in point of fact a **IMAGE\_FILE\_HEADER** structure :

**typedef struct** \_IMAGE\_FILE\_HEADER { WORD Machine; WORD NumberOfSections; DWORD TimeDateStamp; DWORD PointerToSymbolTable; DWORD NumberOfSymbols; WORD SizeOfOptionalHeader; WORD Characteristics; }IMAGE\_FILE\_HEADER, \*PIMAGE\_FILE\_HEADER;

It's the **COFF Header** ( Common Object File Format). Or the common object header on windows.

We will just consider that NumberOfSection corresponds to the number of sections that the application contains.

To get the COFF Header :

![](_page_6_Figure_1.jpeg)

Yet in the PE Header is the **IMAGE\_OPTIONAL\_HEADER** structure :

![](_page_6_Picture_138.jpeg)

#### IMAGE\_DATA\_DIRECTORY DataDirectory[IMAGE\_NUMBEROF\_DIRECTORY\_ENTRIES]; } IMAGE\_OPTIONAL\_HEADER,\*PIMAGE\_OPTIONAL\_HEADER;

I'll explain later, during the article, to what corresponds each field. My function to get it :

![](_page_7_Picture_2.jpeg)

After the PE Header follows the **Section Table**, that is an array of **PIMAGE\_SECTION\_HEADER** structure.

![](_page_7_Picture_4.jpeg)

I'll explain it when I'll show you how adding a section to the program.

I obtain this table like this :

![](_page_8_Figure_1.jpeg)

And this is a function showing how listing sections :

```
VOID ListSections(HANDLE hBinary)
{
  PIMAGE_SECTION_HEADER pSectionHeader = NULL;
   PIMAGE_FILE_HEADER pCOFFHeader = NULL;
   size_t i;
   pSectionHeader = (PIMAGE_SECTION_HEADER)GetSectionHeader(hBinary);
   pCOFFHeader = (PIMAGE_FILE_HEADER)GetCOFFHeader(hBinary);
   printf("\n[+]Sections");
   for(i = 0; i < pCOFFHeader->NumberOfSections; i++)
\rightarrow {
     printf("\n %s", pSectionHeader[i].Name);
     //printf("\n VirtualSize : 0x%x", pSectionHeader[i].Misc.VirtualSize);
//printf("\n Virtual Address: 0x%x", pSectionHeader[i]. VirtualAddress);
 //printf("\n SizeOfRawData : 0x%x", pSectionHeader[i].SizeOfRawData);
     //printf("\n PointerToRawData : 0x%x", pSectionHeader[i].PointerToRawData);
    //printf("\n PointerToRelocations: 0x%x",
pSectionHeader[i].PointerToRelocations);
     //printf("\n PointerToLinenumbers: 0x%x",
pSectionHeader[i].PointerToLinenumbers);
    //printf("\n NumberOfRelocations: 0x%x",
pSectionHeader[i].NumberOfRelocations);
     //printf("\n NumberOfLinenumbers: 0x%x",
pSectionHeader[i].NumberOfLinenumbers);
      //printf("\n Attributes : 0x%x", pSectionHeader[i].Characteristics);
   }
}
```
Now let us start serious things.

## **4. Basic manipulations of the application, a first packing.**

The idea is to add a new section to the program in which we will write our loader and then to redirect the Entry Point to our new section to execute the loader.

#### **A. Adding a section.**

We will see here how adding a section to the program without disturbing its stability.

![](_page_9_Picture_154.jpeg)

Here is an explanation of the interesting fields for us :

-**Name** : the section's name, it can't be longer than 8 bytes

(**IMAGE SIZEOF SHORT NAME**  $= 8$ ).

-**VitualSize** : the section's (virtual) size rounded to the next multiple of

**SectionAlignment** to the **IMAGE\_OPTIONNAL\_HEADER** structure.

-**SizeOfRawData** : the section's (raw) size rounded to the next multiple of

**FileAlignment** to the **IMAGE\_OPTIONNAL\_HEADER** structure.

-**PointerToRawData** : the offset where start the section.

-**Characteristics** : this field contains the flags characterizing the section. We will use these ones : :

\***IMAGE\_SCN\_MEM\_EXECUTE** : the section is executable.

\***IMAGE\_SCN\_MEM\_READ** : the section is readable.

\***IMAGE\_SCN\_MEM\_WRITE** : the section is writable.

\***IMAGE\_SCN\_CNT\_CODE** : the section contains the or a part of the code of the program.

To add our section we will have to fill-in these fields. But not only these ones, as a part of it we also have to increment the **NumberOfSections,** to **IMAGE\_FILE\_HEADER** structure, and **SizeOfImage**, belonging to **IMAGE OPTIONAL HEADER**, to the size of our section.

Without further delay I give you the function aiming at doing this task :

VOID AddLPSection(HANDLE hBinary) { PIMAGE\_SECTION\_HEADER pNewSectionHeader = NULL; PIMAGE\_SECTION\_HEADER pSectionHeader = NULL; PIMAGE\_FILE\_HEADER pCOFFHeader = NULL; PIMAGE\_OPTIONAL\_HEADER pOptionalHeader = NULL; DWORD dwSectionSize, dwSectionAlignment, dwFileAlignment; pCOFFHeader = GetCOFFHeader(hBinary); pSectionHeader = GetSectionHeader(hBinary); pOptionalHeader = GetOptionalHeader(hBinary); dwSectionSize = **sizeof**(loader)+**sizeof**(DWORD)+1; dwSectionAlignment = pOptionalHeader->SectionAlignment; dwFileAlignment = pOptionalHeader->FileAlignment; pNewSectionHeader = (PIMAGE\_SECTION\_HEADER) ((PUCHAR) (&pSectionHeader[pCOFFHeader->NumberOfSections-1].Characteristics) + 0x4); printf("\n[+]Adding section .lilxam at address0x%x...", pNewSectionHeader); memcpy(\*(&pNewSectionHeader->Name), ".lilxam", 7); \*(&pNewSectionHeader->VirtualAddress) = GetAlignment(pSectionHeader[pCOFFHeader->NumberOfSections-1].VirtualAddress + pSectionHeader[pCOFFHeader->NumberOfSections-1].Misc.VirtualSize, dwSectionAlignment); \*(&pNewSectionHeader->Misc.VirtualSize) = GetAlignment(dwSectionSize, dwSectionAlignment); \*(&pNewSectionHeader->SizeOfRawData) = GetAlignment(dwSectionSize, dwFileAlignment);; \*(&pNewSectionHeader->PointerToRawData) = GetAlignment(pSectionHeader[pCOFFHeader- >NumberOfSections-1].PointerToRawData + pSectionHeader[pCOFFHeader- >NumberOfSections-1].SizeOfRawData, dwFileAlignment);

![](_page_11_Figure_0.jpeg)

#### **B. Writing the loader.**

Now we have to elaborate our loader, that is to say the subroutine we will integrate in the new section. And then we will redirect the Entry Point of the program to the loader in order to make it be executed. Once the execution done, the flow will have to be repassed to the main thread.

We will begin with a simple loader which will just jump on the main program. Well we have :

![](_page_11_Figure_4.jpeg)

And after we replace the '0' by the Original Entry Point address (OEP). Then I build the shellcode with nasm/masm or others compilers, it depends of your preferences. I obtain :

![](_page_11_Figure_6.jpeg)

#### **C. Integrating the loader into the program.**

At this point we will integrate our loader is the application by writing it in the section we have just created.

To achieve this task, I wrote a function aiming at writing in a section :

![](_page_12_Picture_3.jpeg)

Function using another which returns the starting address of a section by passing its name :

```
PDWORD GetSectionAddress(HANDLE hBinary, PUCHAR pSectionName)
{
  PIMAGE_SECTION_HEADER pSectionHeader = NULL;
 PIMAGE_FILE_HEADER pCOFFHeader = NULL;
  size_t i;
  pSectionHeader = (PIMAGE_SECTION_HEADER)GetSectionHeader(hBinary);
 pCOFFHeader = (PIMAGE_FILE_HEADER)GetCOFFHeader(hBinary);

\rightarrow {
     if(!strcmp(pSectionHeader[i].Name, pSectionName))
                  return (PDWORD)((PUCHAR)hBinary +
pSectionHeader[i].PointerToRawData);
  }
  return 0x0;
}
```
.

#### **D. Redirecting the Entry Point(EP).**

Now let us redirect the **Entry Point**. We just have to take care to fill the **virutal address**, and not the raw one, where the section will be situated once the program loaded in memory.

Here is a function to get a section's virtual address :

![](_page_13_Picture_3.jpeg)

And here is how I redirect the **EP** :

```
VOID RedirectEntryPoint(HANDLE hBinary)
{
  PDWORD pSectionVirtualAddress= NULL;
  PIMAGE_OPTIONAL_HEADER pOptionalHeader = NULL;
   printf("\n[+]Redirecting Entry Point...");
  pSectionVirtualAddress=GetSectionVirtualAddress(hBinary, ".lilxam");
   pOptionalHeader = GetOptionalHeader(hBinary);
   *(&pOptionalHeader->AddressOfEntryPoint) = pSectionVirtualAddress;
   printf("OK");
   return;
}
```
At present we have a rough-shape of what will be our packer.

### **5.Encryption of code.**

The compression won't be a subject of this article, it's not easy, but it will probably be the topic of my next paper.

Nevertheless we will see how encrypting some parts of the application. I said only some parts because in fact for example we can't affect the **Import Table**.

Only the code will be encrypted.

What for ? Simply because the disassembling of the program will be impossible. For example with **IDA** we won't see anything of the code while the application isn't unpacked.

To do this the **IMAGE\_OPTIONAL\_HEADER** structure will be useful thanks to the **BaseOfCode** and **SizeOfCode** fields.

The problem is that BaseOfCode is an ImageBase (from

**IMAGE OPTIONAL HEADER**) relatif pointer. Therefore we will obtain a virtual address in combining the two, because the ImageBase is the virtual address where is loaded the program. We need the raw address.

To obtain it, I will parse all the sections checking if the BaseOfCode is situated in one by comparing the virtual addresses. Commonly the code is located in the '.text' section but I prefer consider other possibilities. Moreover it's almost sure the code starts at the begin of the section but this time again I prefer anticipate the case of it wouldn't be the case.

Good, now I can show you how getting the base of code :

PDWORD GetRawBaseOfCode(HANDLE hBinary) { PIMAGE\_OPTIONAL\_HEADER pOptionalHeader = NULL; PIMAGE\_SECTION\_HEADER pSectionHeader = NULL; PIMAGE\_FILE\_HEADER pCOFFHeader = NULL; size\_t i; pOptionalHeader = GetOptionalHeader(hBinary); pCOFFHeader = GetCOFFHeader(hBinary); pSectionHeader = GetSectionHeader(hBinary);

![](_page_16_Figure_0.jpeg)

Then I proceed like this :

```
VOID CryptCode(HANDLE hBinary)
{
  PIMAGE_OPTIONAL_HEADER pOptionalHeader = NULL;
  PUCHAR pSectionName = NULL:
   PDWORD pBeginOfCode = NULL;
   PDWORD pEndOfCode = NULL;
   DWORD dwFlag;
   pOptionalHeader = GetOptionalHeader(hBinary);
   pBeginOfCode = (PDWORD)GetRawBaseOfCode(hBinary);
   pEndOfCode = (PDWORD)((PUCHAR)pBeginOfCode+pOptionalHeader-
>SizeOfCode);
  printf("\n[+]Encryption of code (from 0x%xto 0x%x", pBeginOfCode, pEndOfCode);
   pSectionName = (PUCHAR)calloc(IMAGE_SIZEOF_SHORT_NAME,
sizeof(CHAR));
   pSectionName = GetRawAddrSectionOwner(hBinary, (DWORD)pBeginOfCode);
   printf(". Section : %s)...", pSectionName);
   /* On chiffre le code */
   Crypt(hBinary, pBeginOfCode, pEndOfCode);
   /* On oublie pas de changer le flag de la section pour pouvoir déchiffrer le code par la suite */
   dwFlag = GetSectionFlag(hBinary, pSectionName);
  dwFlag|= IMAGE_SCN_MEM_WRITE;
   SetSectionFlag(hBinary, pSectionName, dwFlag);
```
![](_page_17_Figure_0.jpeg)

Now the code is encrypted, we have to code the decryption procedure :

```
 Decrypt PROC
   MOV EAX, 00h
   MOV EBX, 00h
    .while(EAX < EBX)
      XOR BYTE PTR DS:[EAX], 07h
      INC EAX
    .endw
   RET
 Decrypt ENDP
```
Therefore we continue in completing the loader with the required addresses.

So these adresses are the virtual address where starts the code and the virtual address of its end. To obtain this last address, we just have to get and add the size of code to the start address.

Good, that is the end of this article. I have shown you how making packer bases. Subsequently we will make it evolve to give it more specific functions.

I think my next article will deal with the compression of the program.

Here are the sources and binaries :

[Library LP\\_LIB](http://lilxam.free.fr/index.php?path=/repo/coding/Lilxam_Packer/V0/LP_LIB) [Online consultable sources LP\\_LIB](http://lilxam.free.fr/index.php?path=/repo/coding/Lilxam_Packer/V0/LP_LIB/Sources_HTML) [The loader](http://lilxam.free.fr/index.php?path=/repo/coding/Lilxam_Packer/V0/Loader) [The entire project](http://lilxam.free.fr/index.php?path=/repo/coding/Lilxam_Packer/V0)

And here is a packed binary : [UnpackMe](http://lilxam.free.fr/index.php?path=/repo/coding/Lilxam_Packer/V0/UnpackMe)